### MATLAB® Compiler™ Release Notes

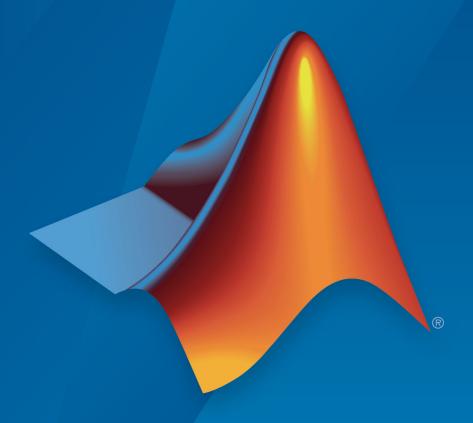

# MATLAB®

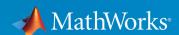

#### **How to Contact MathWorks**

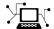

Latest news: www.mathworks.com

Sales and services: www.mathworks.com/sales\_and\_services

User community: www.mathworks.com/matlabcentral

Technical support: www.mathworks.com/support/contact\_us

T

Phone: 508-647-7000

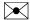

The MathWorks, Inc. 3 Apple Hill Drive Natick, MA 01760-2098

MATLAB® Compiler ™ Release Notes

© COPYRIGHT 2004-2018 by The MathWorks, Inc.

The software described in this document is furnished under a license agreement. The software may be used or copied only under the terms of the license agreement. No part of this manual may be photocopied or reproduced in any form without prior written consent from The MathWorks, Inc.

FEDERAL ACQUISITION: This provision applies to all acquisitions of the Program and Documentation by, for, or through the federal government of the United States. By accepting delivery of the Program or Documentation, the government hereby agrees that this software or documentation qualifies as commercial computer software or commercial computer software documentation as such terms are used or defined in FAR 12.212, DFARS Part 227.72, and DFARS 252.227-7014. Accordingly, the terms and conditions of this Agreement and only those rights specified in this Agreement, shall pertain to and govern the use, modification, reproduction, release, performance, display, and disclosure of the Program and Documentation by the federal government (or other entity acquiring for or through the federal government) and shall supersede any conflicting contractual terms or conditions. If this License fails to meet the government's needs or is inconsistent in any respect with federal procurement law, the government agrees to return the Program and Documentation, unused, to The MathWorks, Inc.

#### **Trademarks**

MATLAB and Simulink are registered trademarks of The MathWorks, Inc. See www.mathworks.com/trademarks for a list of additional trademarks. Other product or brand names may be trademarks or registered trademarks of their respective holders.

#### **Patents**

MathWorks products are protected by one or more U.S. patents. Please see www.mathworks.com/patents for more information.

## Contents

| R | 7 | N | 1 | Ωa |  |
|---|---|---|---|----|--|
| L | _ | v | ı | va |  |

| Web Apps: Run MATLAB App Designer apps in a web browser                                                                      | 1-2 |
|----------------------------------------------------------------------------------------------------|-----|
| mcc Function: Improved performance                                                                                           | 1-2 |
| MATLAB Runtime: Faster startup time                                                                                          | 1-2 |
| MATLAB Runtime: MCRInstaller executable removed from installed MATLAB Compiler product                                       | 1-2 |
| Application Compiler: Automatically identify the MATLAB data type of numeric command line inputs to a standalone application | 1-3 |
| Apache Ambari: MATLAB Runtime is available for distribution as an Apache Ambari stack                                        | 1-3 |
| Cloudera: MATLAB Runtime can be downloaded as a parcel by Cloudera Manager                                                   | 1-4 |
| R20                                                                                                    | 17b |
| Functionality Being Removed or Changed                                                                                       | 2-2 |
| Compiler Support: Create Excel Add-Ins using the freely available MinGW-w64 compiler on 64-bit Windows                       | 2-2 |

| Cloudera CDH: Deploy MATLAB applications against Apache<br>Spark in Cloudera CDH                                                                                                | 3-2             |
|----------------------------------------------------------------------------------------------------|-----------------|
| Apache Spark 2.x Support                                                                                                    | 3-2             |
| Functionality Being Removed or Changed                                                                                                    | 3-2             |
| R20                                                                                                    | 16b             |
| Deployment of MATLAB Applications with Tall Arrays Against Apache Spark: Run MATLAB applications that use tall arrays as standalone executables against a Spark enabled cluster | 6<br>4-2        |
| Deployment of MATLAB Applications against Apache Spark: Run MATLAB applications as standalone executables against a Spark enabled cluster using the MATLAB API for Spark        | t<br><b>4-2</b> |
| Neural Network Training Models: Deploy Neural Network<br>Toolbox functions that train a model                                                                                   | 4-2             |
| Packaging Standalone Applications: Automatically include dependent files when packaging standalone                                                                              | 4.2             |
| applications                                                                                                    | <b>4-3</b>      |
| Functionally Dellio Removed of Challoed                                                                                                    | 4=.)            |

|  | MATLAB Runtime Size: Smaller MATLAB Runtime footprint when deploying numerical applications without graphics or MATLAB user interfaces  | 5-2 |
|--|----------------------------------------------------------------------------------------------------|-----|
|  | R2015a9                                                                                                    | SP1 |
|  | Bug Fixes                                                                                                    |     |
|  | R20                                                                                                    | 15b |
|  | 32-bit Excel Add-In Compatibility: Create Excel add-ins in a 64-bit MATLAB that are capable of running in 32-bit Microsoft Office.      | 7-2 |
|  | Hadoop Support for ImageDatastore: Deploy Hadoop packages with data imported from image collections that are too large to fit in memory | 7-2 |
|  | R20                                                                                                    | 15a |
|  | MATLAB Compiler and builders repackaged as MATLAB Compiler and MATLAB Compiler SDK                                                      | 8-2 |
|  | Generation of an application-specific MATLAB Runtime based on requirements for GPU support                                              | 8-2 |

| MATLAB Compiler support for MATLAB objects for Hadoop integration                                   | 8-2                    |
|----------------------------------------------------------------------------------------------------|------------------------|
| R20                                                                                                 | )14b                   |
| Deployable applications and libraries for Hadoop using MATLAB MapReduce                             | 9-2                    |
| R20                                                                                                 | )14a                   |
| Faster packaging of compiled applications and libraries                                             | 10-2                   |
| Packaging of hardware support packages using the toolstrip user interface                           | 10-2                   |
| R20                                                                                                 | )13b                   |
| Automatic download of version- and platform-specific MATLAB Compiler Runtime from MathWorks website | 11-2                   |
| Toolstrip-style user interface for MATLAB Compiler apps                                             | 11-2                   |
| Customizable installers for deployed applications and libraries                                     | ,<br>11 <sub>-</sub> 2 |

| Г | R20                                                                                                | 12b  |
|---|----------------------------------------------------------------------------------------------------|------|
|   | Apple Xcode 4.2 compiler support for generating or using C/C++ shared libraries on Mac OS X        | 13-2 |
|   | MATLAB Compiler Runtime (MCR) available for Web download                                           | 13-2 |
|   | Support for lcc Compiler To Be Removed                                                             | 13-2 |
|   | R20                                                                                                | 12a  |
|   | MATLAB Compiler Runtime (MCR) Available for Web Download                                           | 14-2 |
|   | Support for Linux gcc 4.4 Compiler                                                                 | 14-2 |
|   | Example of Deploying Graphical Function with Apple Xcode                                           | 14-2 |
|   | Changes in MCR User Data Interface Arguments for Compiling Parallel Computing Toolbox Applications | 14-2 |
|   | Support Updates for Microsoft Visual Studio Versions                                               | 14-3 |
|   | Support for lcc Compiler To Be Removed                                                             | 14-3 |
|   | Functions and Function Elements Being Removed                                                      | 14-4 |

| Improved MCR Installer 15  Support for Graphics Processing Unit (GPU) in Parallel Computing Toolbox Applications 15  Functions and Function Elements Being Removed 15  R201  Local Worker Support for Parallel Computing Toolbox Applications 16  Error Reporting for Graphical Applications 16  Microsoft Visual Studio Express 2010 Compilers Supported 16  Functions and Function Elements Being Removed 16 |
|----------------------------------------------------------------------------------------------------|
| Computing Toolbox Applications 13  Functions and Function Elements Being Removed 13  R201  Local Worker Support for Parallel Computing Toolbox Applications 16  Error Reporting for Graphical Applications 16  Microsoft Visual Studio Express 2010 Compilers Supported 16                                                                                                    |
| Local Worker Support for Parallel Computing Toolbox Applications                                                                                                    |
| Local Worker Support for Parallel Computing Toolbox Applications                                                                                                    |
| Applications                                                                                                    |
| Microsoft Visual Studio Express 2010 Compilers Supported                                                                                                    |
| Supported                                                                                                    |
| Functions and Function Elements Being Removed 10                                                                                                    |
|                                                                                                    |
| R2010bS                                                                                                    |
| Bug Fixes                                                                                                    |
| R201                                                                                                    |

| Network                                                                           | 18-2                 |
|-----------------------------------------------------------------------------------|----------------------|
| mbuild -setup No Longer Needed Before Compiling Standalone Targets                | e<br>18-2            |
| mcc Caching Automatically Managed for Linux Systems                               | 18-2                 |
| Mixing MATLAB Files and C or C++ Files Workflow Deprecated for Alternate Workflow | l<br>18-2            |
| mcc -F Option Deprecated with Warning                                             | 18-3                 |
| %#EXTERNAL Pragma Deprecated For Standalones                                      | 18-3                 |
| New Deployment Tool Project Format                                                | 18-3                 |
| Intel Macintosh 32-Bit Systems (Maci) No Longer                                   |                      |
| Supported                                                                         | 18-4                 |
|                                                                                   | 18-4<br>010a         |
|                                                                                   |                      |
| R20  Desktop Icon Available for Launching 64-Bit Mac                              | 010a                 |
| Desktop Icon Available for Launching 64-Bit Mac Applications                      | <b>)10a</b><br>19-2  |
| Desktop Icon Available for Launching 64-Bit Mac Applications                      | 010a<br>19-2<br>19-2 |

|   | MCR Version Number Change                                | 20-2  |
|---|----------------------------------------------------------|-------|
|   | R2                                                       | 009b  |
|   | Redesigned Deployment Tool GUI                           | 21-2  |
|   | Customizable MCR Start-Up Message                        | 21-2  |
|   | MATLAB Memory Shielding Available                        | 21-2  |
|   | Mac 64-Bit Support Available                             | 21-2  |
|   | New Format for Deployment Tool Projects                  | 21-2  |
|   | Change in Windows Library Path                           | 21-2  |
|   | INLINE Option to MEX Function Deprecated                 | 21-3  |
| Г | R2                                                       | :009a |
|   | Reduced MCR Size Saves on Transfer Time                  | 22-2  |
|   | MATLAB Pcode Files Can Now Be Compiled                   | 22-2  |
|   | New Functions Return Information About MCR State         | 22-2  |
|   | Microsoft Visual Studio Express 2008 Compilers Supported | 22-2  |
|   | Customized readme.txt Produced with Each Compilation     | 22-2  |

| Applications Created with Parallel Computing Toolbox Can Be Compiled                                                                                                    | 23-2                 |
|----------------------------------------------------------------------------------------------------|----------------------|
| Data Sharing Between MATLAB Code, MCR Instance, and Wrapper Code Available                                                                                                    | 23-2                 |
| 64-Bit Addressing of mwArrays Is New Default, 32-Bit Addressing No Longer Supported                                                                                              | 23-2                 |
| Microsoft Visual Studio 2008, 32-Bit and 64-Bit Editions, Now Supported                                                                                                    | 23-2                 |
| Warning Results When Running Figure-Generating Applications or Printing with -nojvm Flag                                                                                         | 23-3                 |
| Same Name Class Objects Shared Between MCR Instances Will Not Work Correctly                                                                                                    | 23-3                 |
|                                                                                                    |                      |
| R20                                                                                                    | )08a                 |
| R20 C++ API Now Supports 64-Bit Default                                                                                                    | 008a<br>24-2         |
|                                                                                                    | 24-2                 |
| C++ API Now Supports 64-Bit Default  CTF Archives Now Embedded in a Single Binary Executable for                                                                                 | 24-2                 |
| C++ API Now Supports 64-Bit Default                                                                                                    | 24-2                 |
| C++ API Now Supports 64-Bit Default  CTF Archives Now Embedded in a Single Binary Executable for Convenient Deployment  Support Added for Microsoft Visual Studio 2008  Compiler | 24-2<br>24-2<br>24-2 |

| Support Dropped for Borland Compilers                      | 24-3 |
|------------------------------------------------------------|------|
| MATLAB Component Runtime Renamed                           | 24-3 |
| MATLAB Application Deployment Web Example Guide Available  | 24-4 |
| Enforcement of Proper Return Types For C/C++ Methods       | 24-4 |
| Changes in mclmcrrt.h and mclmcr.h Include Order           | 24-4 |
| R2                                                         | 007b |
| Support Added for the Microsoft Platform SDK               | 25-2 |
| Project Files Use Relative Paths and Can Be Shared         | 25-2 |
| Replacement of MCRInstaller.zip and BUILDMCR Functionality | 25-2 |
| Addressing MWArrays Above the 2 GB Limit                   | 25-2 |
| New Compiler Option -e                                     | 25-3 |
| Support for Borland Compilers Removed                      | 25-3 |
| Functions Being Removed                                    | 25-3 |
| R2                                                         | 007a |
| Support Added for Intel Mac and Solaris 64                 | 26-2 |
| Support Dropped for Solaris 2                              | 26-2 |

| Readme File Added                                        | 26-2                         |
|----------------------------------------------------------|------------------------------|
| Warning About Future Borland Compiler Support            | 26-2                         |
| New Compiler Option -F                                   | 26-2                         |
| Issues with the Microsoft Windows Vista Operating System | 26-2                         |
| R20                                                      | 006b                         |
| Support for Java Components                              | 27-2                         |
| Deployment Tool Graphical User Interface                 | 27-2                         |
|                                                          |                              |
| R2                                                       | 006a                         |
| Support for .NET Components                              |                              |
|                                                          | 28-2                         |
| Support for .NET Components                              | 28-2<br>28-2                 |
| Support for .NET Components                              | 28-2<br>28-2<br>28-2<br>4SP3 |

#### **R14SP2**

| Platform Support    | 30-2 |
|---------------------|------|
| Supported Platforms | 30-2 |

### R2018a

Version: 6.6

**New Features** 

**Bug Fixes** 

**Compatibility Considerations** 

#### Web Apps: Run MATLAB App Designer apps in a web browser

You can package MATLAB apps created using App Designer using the **Web App Compiler** and host them using the MATLAB Web App Server. Each web app has a unique URL and can be accessed from a web browser using HTTP or HTTPS protocols.

For more information, see "Web Apps".

#### mcc Function: Improved performance

The mcc function compilation and run-time performance has improved by at least 15% when compared with its performance in R2017b.

#### **MATLAB Runtime: Faster startup time**

MATLAB Runtime startup is at least 30% faster than R2017b in a network configuration. There is no noticeable change in its startup on a local machine.

## MATLAB Runtime: MCRInstaller executable removed from installed MATLAB Compiler product

As of 2018a, the standalone MCRInstaller executable does not ship with the MATLAB Compiler product. In previous releases, when you installed the product, the MCRInstaller executable was installed in the matlabroot\toolbox\compiler\deploy\arch folder.

When you package a MATLAB function using the **Application Compiler** or **Library Compiler** apps and select the **Runtime included in package** option, you are prompted to download the MATLAB Runtime installer. Once you accept, MCRinstaller.exe is downloaded and packaged with the application. If you do not have internet access, you must order a CD of the current version of MATLAB Runtime installer from MathWorks®.

This procedure has to be followed only once every release, when you package a MATLAB function by selecting the **Runtime included in package option** for the first time. MATLAB Runtime is then downloaded, after which packaging applications can be done as before.

Alternately, you can download the MATLAB Runtime installer from the MATLAB command prompt using the compiler.runtime.download command.

#### **Compatibility Considerations**

- There is a change in procedure for including MATLAB Runtime when packaging a new
  application or repackaging an existing application. If you have internet access, the
  Application Compiler or Library Compiler app prompts you to download MATLAB
  Runtime installer. If you do not have internet access, you have to order a CD of the
  current version of MATLAB Runtime installer from MathWorks.
- The procedure to run previous versions of packaged applications and to download MATLAB Runtime from the Web remain unchanged.

# Application Compiler: Automatically identify the MATLAB data type of numeric command line inputs to a standalone application

**Application Compiler** can create standalone applications that automatically identify numeric command line inputs and treat them as MATLAB doubles. After adding your main MATLAB file, in the **Command Line Input Options** section, select **Treat inputs to the app as a numeric MATLAB double**, and package your application.

For more information, see "Determine Data Type of Command-Line Input (For Packaging Standalone Applications Only)".

## Apache Ambari: MATLAB Runtime is available for distribution as an Apache Ambari stack

You can distribute MATLAB Runtime across a Hadoop® cluster using Apache Ambari™. You can download the files from the following URL:

https://www.mathworks.com/supportfiles/downloads/R2018a/deployment files/R2018a/ambari/matlab-runtime-2018a-service.tgz

https://www.mathworks.com/supportfiles/downloads/R2018a/deployment\_files/R2018a/ambari/matlab-runtime-2018a-service.sha1

For more information, see the Apache Ambari documentation.

## Cloudera: MATLAB Runtime can be downloaded as a parcel by Cloudera Manager

You can download MATLAB Runtime as a parcel from ClouderaCloudera® Manager. You can download the files from the following URL:

https://www.mathworks.com/supportfiles/downloads/R2018a/deployment files/R2018a/cdhparcels

After downloading the parcel, you can and distribute and activate it across the cluster. For more information on how to work with Cloudera Manager and parcels, see the Cloudera documentation.

### R2017b

Version: 6.5

**New Features** 

**Bug Fixes** 

**Compatibility Considerations** 

#### **Functionality Being Removed or Changed**

| Functionality                                                                                    | Result | Use Instead                                                                                | Compatibility<br>Considerations                                      |
|--------------------------------------------------------------------------------------------------|--------|--------------------------------------------------------------------------------------------|----------------------------------------------------------------------|
| Support for running MATLAB MapReduce on Hadoop 1.x clusters will be removed in a future release. | Error  | Use clusters that<br>have Hadoop 2.x or<br>higher installed to<br>run MATLAB<br>MapReduce. | Migrate MATLAB MapReduce code that runs on Hadoop 1.x to Hadoop 2.x. |

## Compiler Support: Create Excel Add-Ins using the freely available MinGW-w64 compiler on 64-bit Windows

You can use the MinGW-w64 version 5.3.0 compiler with MATLAB Compiler to generate Excel® Add-Ins. The compiler can be installed as an add-on using the Add-On Explorer in the MATLAB desktop. Use the search term "MinGW-w64" in the Add-On Explorer to find and install the compiler.

You will also need to install the Windows® 10 SDK to generate Excel Add-Ins using the MinGW-w64 compiler. You can download the Windows 10 SDK from Microsoft®.

For an up-to-date list of supported compilers, see the Supported and Compatible Compilers website.

### R2017a

Version: 6.4

**New Features** 

**Bug Fixes** 

**Compatibility Considerations** 

## Cloudera CDH: Deploy MATLAB applications against Apache Spark in Cloudera CDH

You can deploy MATLAB applications against Apache Spark in Cloudera CDH (version 5.7 and later). To deploy applications that use the MATLAB API for Spark to Cloudera CDH, see Deploying Applications to Using the MATLAB API for . To deploy tall array applications to Cloudera CDH, see Deploying Tall Arrays to a Enabled Hadoop Cluster. Tall array applications use the <code>spark-submit</code> script in Spark's <code>bin</code> directory to start applications on a cluster. Both workflows can be adopted for deployment against Spark "Hadoop Free" builds.

#### **Apache Spark 2.x Support**

Deploy MATLAB applications to Apache Spark 2.x. enabled clusters.

#### **Functionality Being Removed or Changed**

| Functionality                                                                                    | Result | Use Instead                                                                                | Compatibility<br>Considerations                                               |
|--------------------------------------------------------------------------------------------------|--------|--------------------------------------------------------------------------------------------|-------------------------------------------------------------------------------|
| Support for running MATLAB MapReduce on Hadoop 1.x clusters will be removed in a future release. | Warns  | Use clusters that<br>have Hadoop 2.x or<br>higher installed to<br>run MATLAB<br>MapReduce. | Migrate MATLAB<br>MapReduce code<br>that runs on Hadoop<br>1.x to Hadoop 2.x. |

### R2016b

Version: 6.3

**New Features** 

**Bug Fixes** 

**Compatibility Considerations** 

#### Deployment of MATLAB Applications with Tall Arrays Against Apache Spark: Run MATLAB applications that use tall arrays as standalone executables against a Spark enabled cluster

MATLAB applications that contain tall arrays can be packaged as standalone applications and deployed against a Spark enabled cluster.

For more information, see Deploy Tall Arrays to a Spark Enabled Hadoop Cluster.

#### Deployment of MATLAB Applications against Apache Spark: Run MATLAB applications as standalone executables against a Spark enabled cluster using the MATLAB API for Spark

MATLAB applications can be executed against a Spark enabled cluster using the MATLAB API for Spark. The MATLAB API for Spark allows you to use Spark functions such as flatMap, mapPartitions, aggregate and others in your MATLAB code. It exposes the Spark programming model to MATLAB, allowing for MATLAB implementations of numerous Spark functions.

For more information, see Deploy Applications Using the MATLAB API for Spark.

### Neural Network Training Models: Deploy Neural Network Toolbox functions that train a model

Use MATLAB Runtime to deploy functions that can train a model. To deploy MATLAB code that trains neural networks, see Create Standalone Application from Command Line. The following features are not supported in deployed mode:

- Training progress dialog, nntraintool
- genFunction and gensim to generate MATLAB code or Simulink® blocks
- view method
- nctool, nftool, nnstart, nprtool, ntstool
- Plot functions

## Packaging Standalone Applications: Automatically include dependent files when packaging standalone applications

You no longer need to include files accessed using standard file format functions or low-level I/O functions. The Application Compiler App automatically includes:

- Files that are accessed using standard file format functions. These dependent files include text, spreadsheets, images, audio, and video files. Scientific data formats are the only standard file formats that are not supported.
- Files that are accessed using low-level I/O functions.

For a list of supported functions, see Standard File Formats. For a list of supported I/O functions, see Low-Level File I/O.

#### **Functionality Being Removed or Changed**

| Functionality                                                                                    | Result     | Use Instead                                                                                | Compatibility<br>Considerations                                      |
|--------------------------------------------------------------------------------------------------|------------|--------------------------------------------------------------------------------------------|----------------------------------------------------------------------|
| Support for running MATLAB MapReduce on Hadoop 1.x clusters will be removed in a future release. | Still runs | Use clusters that<br>have Hadoop 2.x or<br>higher installed to<br>run MATLAB<br>MapReduce. | Migrate MATLAB MapReduce code that runs on Hadoop 1.x to Hadoop 2.x. |

### R2016a

Version: 6.2

**New Features** 

# MATLAB Runtime Size: Smaller MATLAB Runtime footprint when deploying numerical applications without graphics or MATLAB user interfaces

Depending on application requirements, the memory footprint of MATLAB Runtime is now decreased by up to 60% when compared to previous releases.

### R2015aSP1

Version: 6.0.1

### R2015b

Version: 6.1

**New Features** 

# 32-bit Excel Add-In Compatibility: Create Excel add-ins in a 64-bit MATLAB that are capable of running in 32-bit Microsoft Office.

Excel add-ins created using a 64-bit installation of MATLAB Compiler can be installed and used by 32-bit installations of Microsoft Office.

# Hadoop Support for ImageDatastore: Deploy Hadoop packages with data imported from image collections that are too large to fit in memory

Use the datastore function to create an ImageDatastore, which can import data from image collections that are too large to fit in memory. ImageDatastore is a compatible datastore for use with mapreduce.

### R2015a

Version: 6

**New Features** 

### MATLAB Compiler and builders repackaged as MATLAB Compiler and MATLAB Compiler SDK

- Functionality to create Excel add-in components for Microsoft Excel desktop applications has moved to MATLAB Compiler.
- Functionality to create C/C++ shared libraries has moved to MATLAB Compiler  $SDK^{TM}$ .
- Functionality to create CTF archive files for use with MATLAB Production Server™
  has moved to MATLAB Compiler SDK.

## Generation of an application-specific MATLAB Runtime based on requirements for GPU support

MATLAB Compiler analyzes your MATLAB code for use of graphics or a GPU and defines and calculates optimized MATLAB Runtime. A MATLAB Runtime specific for each application is available for download from the web or included in the package.

## MATLAB Compiler support for MATLAB objects for Hadoop integration

MATLAB Compiler now supports MATLAB objects as output from the map and reduce functions for Hadoop Integration.

### R2014b

Version: 5.2

**New Features** 

## Deployable applications and libraries for Hadoop using MATLAB MapReduce

MATLAB Compiler includes a MapReduce compiler app that packages MapReduce applications for deployment against Hadoop. The applications can be compiled into either standalone applications or libraries for use in developing other applications.

### R2014a

Version: 5.1

**New Features** 

**Bug Fixes** 

#### Faster packaging of compiled applications and libraries

MATLAB Compiler uses a new dependency resolution function that is faster.

#### **Compatibility Considerations**

The new dependency resolution function requires that p-code being used in a compiled function has an associated .m file containing the original source for the p-code.

## Packaging of hardware support packages using the toolstrip user interface

The compiler apps now scan your code and the installed support packages to determine what needs to be packaged. The compiler will package all required support packages for distribution.

## R2013b

Version: 5.0

**New Features** 

# Automatic download of version- and platform-specific MATLAB Compiler Runtime from MathWorks website

The MATLAB Compiler apps generate a platform specific installer that will automatically download and install the proper MATLAB Compiler Runtime if it is needed.

#### **Toolstrip-style user interface for MATLAB Compiler apps**

The MATLAB Compiler apps use a toolstrip for commonly used interface components and required input fields.

# Customizable installers for deployed applications and libraries, including graphics, splash screen, and icons

The MATLAB Compiler apps have fields for supplying custom graphics, icons, developer profile details, and version numbers to the generated installer.

## R2013a

**Version: 4.18.1** 

### R2012b

Version: 4.18

**New Features** 

**Bug Fixes** 

### Apple Xcode 4.2 compiler support for generating or using C/C ++ shared libraries on Mac OS X

MATLAB Compiler now supports C and C++ shared libraries generation for Mac OS X, using Apple Xcode compiler, version 4.2.

For more information on using Mac with MATLAB Compiler, see Writing Applications for Mac or Linux.

#### MATLAB Compiler Runtime (MCR) available for Web download

The MATLAB Compiler Runtime (MCR) is available for downloading from the Web to simplify the distribution of your applications or components created with the MATLAB Compiler.

Direct your end users to the MATLAB Compiler Runtime page at https://www.mathworks.com/products/compiler/mcr/ to download the MCR, as opposed to redistributing or packaging it with your applications or components.

#### **Support for Icc Compiler To Be Removed**

The lcc compiler that ships with Windows will no longer be supported as of R2013a.

For release R2012b, selecting the lcc compiler using mbuild -setup results in a warning, though the compiler is available. In R2013a, lcc will no longer appear in the list of available compilers.

### R2012a

Version: 4.17

**New Features** 

**Bug Fixes** 

#### MATLAB Compiler Runtime (MCR) Available for Web Download

The MATLAB Compiler Runtime (MCR) is available for downloading from the Web to simplify the distribution of your applications or components created with the MATLAB Compiler.

Direct your end users to the MATLAB Compiler product page to download the MCR, as opposed to redistributing or packaging it with your applications or components.

#### **Support for Linux gcc 4.4 Compiler**

MATLAB Compiler now supports Linux® gcc 4.4.x compilers for both 32-bit and 64-bit architectures.

See https://www.mathworks.com/support/compilers/current\_release/ for a complete up-to-date list of supported compilers and software.

#### **Example of Deploying Graphical Function with Apple Xcode**

An example demonstrating how to deploy a graphical MATLAB function with the Mac OS X Cocoa development layer, is available.

The function is compiled to a shared library target and then integrated into a deployed application using Apple Xcode.

See Writing Applications for Mac or Linux for more details.

# Changes in MCR User Data Interface Arguments for Compiling Parallel Computing Toolbox Applications

Parallel Computing Toolbox $^{\text{TM}}$  configurations are now referred to as parallel profiles, as of R2012a.

See Profiles in Compiled Applications in the Parallel Computing Toolbox Release Notes for complete information.

#### **Compatibility Considerations**

The older MCR User Data Interface argument ParallelConfigurationFile and MAT files will still be supported until Parallel Computing Toolbox documentation states

otherwise, but note that if you use the ParallelConfigurationFile argument, you must supply a configuration .mat file, rather than a profile .settings file. If the ParallelProfile argument is used, a configuration .mat file or a profile .settings file can be used.

#### **Support Updates for Microsoft Visual Studio Versions**

The following changes to Microsoft Visual Studio® support apply for R2012a and R2012b.

|                                                                                |               | What Happens When You<br>Attempt to Use This Version<br>in R2012b |
|--------------------------------------------------------------------------------|---------------|-------------------------------------------------------------------|
| Microsoft Visual Studio 2010<br>Express, for 32-bit or 64-bit<br>architectures | Not Available | Not Available                                                     |
| Microsoft Visual C++® 2008 for 32-bit or 64-bit architectures                  | Warns         | Not Available                                                     |

#### **Support for Icc Compiler To Be Removed**

The lcc compiler that ships with Windows will no longer be supported as of R2013a.

For releases R2012a and R2012b, selecting the lcc compiler using mbuild -setup results in a warning, though the compiler is available. For R2013a, lcc will no longer appear in the list of available compilers.

### **Functions and Function Elements Being Removed**

| Function or Function<br>Element Name | What Happens<br>When You Use the<br>Function or Element | Do This Instead                                                                                     | Compatibility<br>Considerations                                                          |
|--------------------------------------|---------------------------------------------------------|----------------------------------------------------------------------------------------------------|------------------------------------------------------------------------------------------|
| <i>library</i> GetMcrID              | Errors                                                  | Use one of the following functions without specifying an MCR ID:  • getmcruserdata • setmcruserdata | For more information,<br>see Setting and<br>Retrieving MCR Data<br>for Shared Libraries. |
| mclGetMcrUserData                    | Errors                                                  | Use<br>getmcruserdata.                                                                              | For more information,<br>see Setting and<br>Retrieving MCR Data<br>for Shared Libraries. |
| mclSetMcrUserData                    | Errors                                                  | Use<br>setmcruserdata.                                                                              | For more information,<br>see Setting and<br>Retrieving MCR Data<br>for Shared Libraries. |
| mclSetCmdLineUserData                | Errors                                                  | No replacement                                                                                      | Not applicable                                                                           |

### R2011b

Version: 4.16

**New Features** 

**Bug Fixes** 

# Faster Installation of MATLAB Compiler Runtime (MCR) with Improved MCR Installer

The Application Deployment products now feature faster installation of the MATLAB Compiler Runtime (MCR) through improved MCR Installer technology. In addition to improved performance, the new installer provides a common interface for all platforms.

# Support for Graphics Processing Unit (GPU) in Parallel Computing Toolbox Applications

MATLAB Compiler generated executables and components now benefit from better performance when used with Parallel Computing Toolbox applications. The improvement is due to support of the Graphics Processing Unit (GPU) feature.

For more information, see GPU Computing in the Parallel Computing Toolbox User's Guide, as well as the Parallel Computing Toolbox examples in the deployment user's guides for additional information about compiling your deployable application with GPU.

#### **Functions and Function Elements Being Removed**

| Function or Function<br>Element Name | What Happens<br>When You Use the<br>Function or Element | Do This Instead                                                                | Compatibility<br>Considerations |
|--------------------------------------|---------------------------------------------------------|--------------------------------------------------------------------------------|---------------------------------|
| %#external                           | Errors                                                  | Rewrite the C or C++ function as a MEX-file and call it from your application. |                                 |

| Function or Function<br>Element Name    | What Happens<br>When You Use the<br>Function or Element | Do This Instead                                                                                      | Compatibility<br>Considerations                                                                              |
|-----------------------------------------|---------------------------------------------------------|----------------------------------------------------------------------------------------------------|----------------------------------------------------------------------------------------------------|
| <i>library</i> GetMcrID                 | Warnings                                                | Use one of the following functions without specifying an MCR ID:  • getmcruserdata  • setmcruserdata | For more information,<br>see Setting and<br>Retrieving MCR Data<br>for Shared Libraries.                     |
| mclGetMcrUserData                       | Warnings                                                | Use<br>getmcruserdata.                                                                               | For more information,<br>see Setting and<br>Retrieving MCR Data<br>for Shared Libraries.                     |
| mclSetMcrUserData                       | Warnings                                                | Use<br>setmcruserdata.                                                                               | For more information,<br>see Setting and<br>Retrieving MCR Data<br>for Shared Libraries.                     |
| mclSetCmdLineUserData                   | Warnings                                                | No replacement                                                                                       | No support as of version R2012a.                                                                             |
| Control System Toolbox™<br>prescale GUI | Errors                                                  | No replacement                                                                                       | The Control System Toolbox prescale GUI is no longer compatible with MATLAB Compiler and cannot be deployed. |

### R2011a

Version: 4.15

**New Features** 

**Bug Fixes** 

# Local Worker Support for Parallel Computing Toolbox Applications

MATLAB Compiler and the builders now support local workers in Parallel Computing Toolbox applications.

For information about this feature, see Use a Local Cluster for general information on Local Workers. Also, see the Parallel Computing Toolbox User's Guide for information about working with compilable PCT applications.

#### **Error Reporting for Graphical Applications**

MATLAB Compiler now provides error messages in pop-up windows for Windows and Macintosh graphical applications. You do not need to run a console in order to view these messages.

#### **Microsoft Visual Studio Express 2010 Compilers Supported**

Effective with this release, Microsoft Visual Studio Express 2010 compilers (32- and 64-bit versions) are now supported. Microsoft Visual Studio Express 2008 compilers (32- and 64-bit versions), which have been dropped from support. See Installation and Configuration in the MATLAB CompilerUser's Guide for information about installing and configuring them. See https://www.mathworks.com/support/compilers/current\_release/ for an up-to-date list of supported compilers.

### Functions and Function Elements Being Removed

| Function or<br>Function Element<br>Name | What Happens<br>When you use the<br>Function or<br>Element | Use This Instead | Compatibility<br>Considerations                                                                                                   |
|-----------------------------------------|------------------------------------------------------------|------------------|----------------------------------------------------------------------------------------------------|
| mcc -F                                  | Errors                                                     | deploytool -n    | For information about using the command-line version of the Deployment Tool, see Using the Deployment Tool from the Command Line. |

## R2010bSP1

**Version: 4.14.1** 

### R2010b

Version: 4.14

**New Features** 

**Bug Fixes** 

#### **Support for Microsoft Visual Studio 2010 Added**

This release adds support for Microsoft Visual Studio software on both 32-bit and 64-bit systems. See the Installation and Configuration chapter in the *MATLAB Compiler User's Guide* for more information.

#### Include the MCR Installer from a Link on Your Local Network

This feature lets you add a link to an MCR Installer residing on a local area network. Adding this link allows you to invoke the installer over the network, as opposed to copying the installer physically into each deployable package.

See Packaging (Optional) in the MATLAB Compiler User's Guide, or in your respective Builder product User's Guide, for more details.

# mbuild -setup No Longer Needed Before Compiling Standalone Targets

You no longer need to specify a third-party compiler with mbuild -setup when building a standalone target. This is the case for both standalones and Windows standalones (standalone applications that suppress the DOS command window when running). For more information about when mbuild -setup is not needed, see When Not to Use mbuild -setup.

#### mcc Caching Automatically Managed for Linux Systems

In previous releases, you could manually manage cache for mcc on Linux systems.

As of R2010b, caching for mcc is automatically managed and tuned. No user intervention is required.

## Mixing MATLAB Files and C or C++ Files Workflow Deprecated for Alternate Workflow

In previous releases, the workflow described in the procedure "Mixing MATLAB Files and C or C++ Files" detailed how to mix MATLAB and C or C++ source files. This workflow has been replaced with a more straight-forward approach for release R2010b.

#### **Compatibility Considerations**

Running the obsolete workflow (documented prior to R2010b) now results in a warning.

See Combining Your MATLAB and C/C++ Code for details on the recommended replacement workflow.

#### mcc -F Option Deprecated with Warning

As of R2011a, the mcc -F option will no longer process Deploytool Tool project files passed in or generate project files when invoked with command line arguments.

#### **Compatibility Considerations**

In R2010b, a warning will appear when the mcc -F command is issued. In R2011a, the command will generate an error.

Instead of using mcc -F, see Using the Deployment Tool from the Command Line in the User's Guide for replacement functionality.

#### **%#EXTERNAL Pragma Deprecated For Standalones**

Use of the **\*#external** pragma to combine C/C++ code with a MATLAB application has been deprecated for standalone targets in release R2010b.

#### **Compatibility Considerations**

Using the **%#external** pragma in release R2010b results in a warning. In a future release, usage will result in an error.

See Interfacing MATLAB Code to C/C++ Code for details of the replacement workflow.

#### **New Deployment Tool Project Format**

Beginning in release R2010b, the Deployment Tool will store projects in a new format.

#### **Compatibility Considerations**

If you open a supported legacy project file with deploytool, you will automatically be prompted to save it in the new format.

If your legacy project files are in a nonuser-customized format, there is no action you need to take beyond converting your projects to the new format, when prompted.

#### Intel Macintosh 32-Bit Systems (Maci) No Longer Supported

Intel Macintosh 32-Bit systems, also known as Maci, are no longer supported as of release R2010b.

The software still supports Intel Macintosh 64-Bit systems, also known as Maci 64.

#### **Compatibility Considerations**

All MacIntosh bundles produced by deployment products are designed to run on 64-bit architectures and specific releases of the Apple operating system. Incompatibilities will result in an error from the Apple operating system.

## R2010a

Version: 4.13

**New Features** 

#### **Desktop Icon Available for Launching 64-Bit Mac Applications**

Macintosh 64-bit applications can now be launched conveniently from the desktop. See Using MATLAB Compiler on Mac or Linux for details about the Mac Application Launcher and other guidelines for UNIX, Linux, and Mac users.

#### **New Video Demo Available**

Watch a video about deploying applications using MATLAB Compiler.

#### **Support for MATLAB Sparse Matrices**

This release provides support for MATLAB sparse matrices via a C++ API. See Static Factory Methods for Sparse Arrays for a listing of capable classes and methods.

#### **Deployment Tool Now Available from Command Line**

You can now invoke the Deployment Tool GUI from the command line. See Using the Deployment Tool from the Command Line for more information.

#### linkdata on Not Supported in Deployed Standalones

In MATLAB, setting linkdata on can be used to link data between multiple plots in the same figure. This feature is not available for standalone applications run in deployed mode.

## R2009bSP1

Version: 4.12

### **MCR Version Number Change**

As described in the MATLAB Release Notes, the version number of the MATLAB Compiler Runtime (MCR) in release R2009bSP1 is different from the MCR version number in release R2009b.

### R2009b

Version: 4.11

**New Features** 

**Bug Fixes** 

#### **Redesigned Deployment Tool GUI**

The new Deployment Tool (deploytool) interface features intuitive task-based navigation, a cancellable progress dialog, fast loading of previously-created projects, and ability to add supporting files as folders. The GUI also features new context sensitive help.

#### **Customizable MCR Start-Up Message**

Console applications can now display a user-customizable message indicating that the MATLAB Compiler Runtime (MCR) is in the process of starting up. See Displaying MCR Initialization Start-Up and Completion Messages For Users for more information.

#### **MATLAB Memory Shielding Available**

The same memory shielding process available in MATLAB is now available for deployed applications. The process reserves memory to ensure resource-intensive applications are allocated proper run-time resources. See Reserving Memory for Deployed Applications with MATLAB Memory Shielding for more information.

#### **Mac 64-Bit Support Available**

Support for Macintosh® 64-bit processors is now available.

#### **New Format for Deployment Tool Projects**

As of this release, deployment projects are being created in a new file format.

#### **Compatibility Considerations**

If you have projects that were created with the Deployment Tool prior to R2009b, those projects will continue to work. However, projects created or changed in R2009b cannot be opened in previous versions of Deployment Tool (deploytool). Recreate old projects with Deployment Tool to ensure they function properly.

#### **Change in Windows Library Path**

The path matlab\bin\arch has been removed for Windows and replaced by matlabroot\runtime\win32|win64. You may be required to reconfigure your

deployment target computers. See Set MCR Paths for Development and Testing and Set MCR Paths for Run-Time Deployment for more information.

#### **INLINE Option to MEX Function Deprecated**

For more information on this change in support that will occur in R2010a, see Functionality Being Removed in the *MATLAB Release Notes*.

### R2009a

Version: 4.10

**New Features** 

#### **Reduced MCR Size Saves on Transfer Time**

MCR copying and transfer time has been improved by 50% following a reduction in the file's contents. The change will not reduce processor time or memory consumption since the deleted files were not loaded into RAM.

#### **MATLAB Pcode Files Can Now Be Compiled**

You can now compile protected MATLAB files (Pcode files or "P-files"). For more information about Pcode and P-files, see the MATLAB Function Reference.

#### **New Functions Return Information About MCR State**

New functions have been introduced that return data about MCR state, such as whether the MCR has been properly initialized or whether the MCR was launched with a JVM<sup>™</sup> instance enabled. For more information, see Retrieving MCR Attributes in the user guide.

#### Microsoft Visual Studio Express 2008 Compilers Supported

Microsoft Visual Studio Express 2008 compilers (32- and 64-bit versions) are now supported instead of Microsoft Visual Studio Express 2005 compilers (32- and 64-bit versions), which have been dropped from support. See Installation and Configuration in the MATLAB Compiler User's Guide for a complete list of supported compilers and information about installing and configuring them.

#### **Customized readme.txt Produced with Each Compilation**

An enhanced version of the readme.txt file, which is generated with each successful compilation, is now customized to include specific instructions about MATLAB Compiler deployment requirements.

## R2008b

Version: 4.9

**New Features** 

**Bug Fixes** 

**Compatibility Considerations** 

# Applications Created with Parallel Computing Toolbox Can Be Compiled

You can now compile MATLAB applications that use the Parallel Computing Toolbox. Resulting executables and components can scale to multicore and multiprocessing environments using the MATLAB Distributed Computing Server™. For more information, see Improving Data Access Using the MCR User Data Interface in the MATLAB Compiler User's Guide for more information.

# Data Sharing Between MATLAB Code, MCR Instance, and Wrapper Code Available

It is now possible to share data between an MCR instance, the MATLAB code running on that MCR, and the wrapper code that created the MCR, by implementing two MATLAB functions and four external C functions in a new API that may be called from within deployed application wrapper code. Using these functions may potentially improve performance and promote efficient use of computing resources. See Improving Data Access Using the MCR User Data Interface in the MATLAB Compiler User's Guide for more information.

# 64-Bit Addressing of mwArrays Is New Default, 32-Bit Addressing No Longer Supported

The MX\_COMPAT\_32\_OFF variable, which allowed 32-bit addressing of mwArrays, is no longer supported. As in R2008a, the default is 64-bit (large array support). See "Addressing mwArrays Above the 2 GB Limit" in the MATLAB Compiler User's Guide for more information.

# Microsoft Visual Studio 2008, 32-Bit and 64-Bit Editions, Now Supported

Support is now available for Microsoft Visual Studio 2008, 32-bit and 64-bit editions.

### Warning Results When Running Figure-Generating Applications or Printing with -nojvm Flag

As of R2008b, running a figure-generating application or printing with the <code>-nojvm</code> option results in a warning message.

### **Compatibility Considerations**

In some cases, figure rendering may succeed, and in other cases it may not. Similarly, various MATLAB graphics functions dependent on Java®, such as graphics passed with -R -nojvm, will not result in displayable graphics. In a future release, the -nojvm option will no longer support figure-generating or printing and will be removed.

# Same Name Class Objects Shared Between MCR Instances Will Not Work Correctly

If the same class name is used in two or more separate MCR instances within the same process, the object will not work correctly. This bug impacts all component based targets: C/C++ shared libraries, COM/.NET targets, and Java targets. This bug does not affect standalone executables. This is due to a bug in the MATLAB Object System and is being addressed.

### R2008a

Version: 4.8

**New Features** 

**Bug Fixes** 

**Compatibility Considerations** 

#### C++ API Now Supports 64-Bit Default

In R2007b, the MX\_COMPAT\_32\_0FF variable allowed for 64-bit support. In this release, 64-bit is the default setting.

### **Compatibility Considerations**

If you still require explicit 32-bit execution, see "Addressing mwArrays Above the 2 GB Limit" in the MATLAB Compiler User's Guide for more information.

# CTF Archives Now Embedded in a Single Binary Executable for Convenient Deployment

As of R2008a, CTF data is now automatically embedded directly in the C/C++, main and Winmain, shared libraries and standalones by default for convenient deployment of applications. In order to override this default functionality, you must compile with the -C option. See "MCR Component Cache and CTF Archive Embedding" in the MATLAB Compiler User's Guide for more information.

#### **Support Added for Microsoft Visual Studio 2008 Compiler**

Support has been added for the compiler included with Microsoft Visual Studio 2008. See "System Requirements" in the *MATLAB Compiler User's Guide* for more details.

#### Replacement of the mclmcr Header File

Starting with R2008a, replace all occurrences of #include mclmcr.h with #include mclmcrrt.h.

#### **Compatibility Considerations**

If the library header created by MATLAB Compiler software is included in the external code, neither of these files need to be included, since the library header includes the correct file.

# Run-Time Libraries Required for Applications Built with Microsoft Visual Studio 2008 Compiler

If you distribute a MEX-file, an engine application, or a MAT-file application built with the Visual Studio 2008 compiler, you must provide the Visual C++ run-time libraries. These files are required to run applications developed with Visual C++ on a computer that does not have Visual C++ 2008 installed. For information on locating the Microsoft Visual C++ 2008 Redistributable Package (x86), containing vcredist\_x86.exe and vcredist\_x64.exe, consult your Microsoft documentation.

#### Large Array Support Now Default for C and C++ Code

In R2008a, the default definition of MX\_COMPAT\_32 has been removed, and large array support is now the default for both C and C++ code. This new default may, in some cases, cause compiler warnings and errors. You can define MX\_COMPAT\_32 in your mbuild step to return to the previous default behavior.

Code compiled with MX\_COMPAT\_32 is not 64-bit aware. In addition, MX\_COMPAT\_32 controls the behavior of some type definitions. For instance, when MX\_COMPAT\_32 is defined, mwSize and mwIndex are defined to ints. When MX\_COMPAT\_32 is not defined, mwSize and mwIndex are defined to size\_t. This can lead to compiler warnings and errors with respect to signed and unsigned mismatches.

For information about expected behavior of this feature in R2007b, see "Addressing mwArrays Above the 2 GB Limit" in the MATLAB Compiler User's Guide for more information..

This feature changes how the MWArray C++ Library functions are implemented. For more details, see "Addressing mwArrays Above the 2 GB Limit" in the MATLAB Compiler User's Guide.

#### **Support Dropped for Borland Compilers**

Borland compilers are no longer supported as of this release.

#### **MATLAB Component Runtime Renamed**

The MATLAB Component Runtime has been renamed to the MATLAB Compiler Runtime.

## MATLAB Application Deployment Web Example Guide Available

A new publication, the *MATLAB Application Deployment Web Example Guide*, is now available from the MATLAB Compiler, MATLAB Builder NE, and MATLAB Builder JA roadmap pages.

The guide provides full examples of common tasks performed by the MATLAB programmer, IT specialist, and others who play significant roles in deploying MATLAB applications to the Web.

#### **Enforcement of Proper Return Types For C/C++ Methods**

As of R2008a, the LCC compiler is more strict in enforcing bool return types from C and void returns from C++. For more information, see Code Proper Return Types From C and C++ Methods in the MATLAB Compiler User's Guide.

### Changes in mcImcrrt.h and mcImcr.h Include Order

Changes introduced in this release now require that the header file mclmcr.h always be included after mclmcrrt.h in the preprocessing stage.

### **Compatibility Considerations**

This change introduces a potential compatibility problem in subsequent releases of MATLAB Compiler. See the MathWorks support Web site for further information.

## R2007b

Version: 4.7

**New Features** 

**Bug Fixes** 

**Compatibility Considerations** 

#### **Support Added for the Microsoft Platform SDK**

Support has been added for the Microsoft Platform SDK Compiler. See System Requirements in the *MATLAB Compiler User's Guide* documentation for more details.

#### **Project Files Use Relative Paths and Can Be Shared**

Project files can now be enabled for use with other computers since project files now use relative paths. See Using Relative Paths with Project Files in the *MATLAB Compiler User's Guide* documentation for more details.

### Replacement of MCRInstaller.zip and BUILDMCR Functionality

In past releases, you needed to include MCRInstaller.zip in your packaged application (created by running the buildmcr command). Now you must run the following files, which trigger self-extracting archives, that replace the functionality previously provided by MCRInstaller.zip. These files ship with MATLAB Compiler:

| Platform              | File Replacing MCRInstaller.zip |
|-----------------------|---------------------------------|
| Windows               | MCRInstaller.exe                |
| UNIX (Except for Mac) | MCRInstaller.bin                |
| Mac                   | MCRInstaller.dmg                |

Since there is no longer a need to create MCRInstaller.zip, buildmcr is no longer supported.

Type mcr or mcrinstaller at the MATLAB command prompt for a list of all available MCR installers, compatible platforms, version numbers, and other information. In addition, typing help mcr or help mcrinstaller at the command prompt will provide further details and assistance.

See Distribute MATLAB Code Using the MATLAB Compiler Runtime (MCR) for more information.

#### Addressing MWArrays Above the 2 GB Limit

As of R2007b, you can address MWArrays above the 2 GB limit. This is enabled by defining MX\_COMPAT\_32\_OFF in your mbuild step. This feature will be the default as of R2008a.

This feature changes how the MWArray C++ Library functions are implemented. For more details, see "Addressing mwArrays Above the 2 GB Limit" in the MATLAB Compiler User's Guide documentation.

### **New Compiler Option -e**

This new mcc option suppresses the appearance of the MS-DOS command window when generating a standalone application. Use -e in place of the -m option. See -e Suppress MS-DOS Command Window in the MATLAB Compiler User's Guide documentation.

### **Support for Borland Compilers Removed**

Borland compilers are supported in Version 7.5 (R2007b), but will not be supported in a future version of MATLAB. Please prepare and plan accordingly.

#### **Functions Being Removed**

The following functions were removed in R2007b:

| Function Being<br>Removed | What Happens When You Run the Function? | Use This Instead                                                                   | Compatibility<br>Considerations                                                                                       |
|---------------------------|-----------------------------------------|------------------------------------------------------------------------------------|----------------------------------------------------------------------------------------------------|
| buildmcr                  | Errors                                  | MCRInstaller.exe<br>(Windows),<br>MCRInstaller.bin(UNIX),<br>MCRInstaller.dmg(Mac) | See Distribute MATLAB Code Using the MATLAB Compiler Runtime (MCR) in the MATLAB Compiler User's Guide documentation. |
| comtool                   | Undefined Function<br>Error             | deploytool                                                                         | Migrate to deploytool.                                                                                                |
| dotnettool                | Undefined Function<br>Error             | deploytool                                                                         | Migrate to deploytool.                                                                                                |

| Function Being<br>Removed | What Happens When<br>You Run the<br>Function? | Use This Instead | Compatibility<br>Considerations |
|---------------------------|-----------------------------------------------|------------------|---------------------------------|
| mxltool                   | Undefined Function<br>Error                   | deploytool       | Migrate to deploytool.          |
| opennbl                   | Undefined Function<br>Error                   | deploytool       | Migrate to deploytool.          |
| openmxl                   | Undefined Function<br>Error                   | deploytool       | Migrate to deploytool.          |
| opencbl                   | Undefined Function<br>Error                   | deploytool       | Migrate to deploytool.          |

## R2007a

Version: 4.6

**New Features** 

**Bug Fixes** 

#### **Support Added for Intel Mac and Solaris 64**

Support has been added for the following operating systems:

- Intel Mac
- Solaris 64-bit.

#### **Support Dropped for Solaris 2**

Support has been dropped for the Solaris 2 operating system. It has been replaced by support for Solaris 64.

#### Readme File Added

A readme file containing a customized checklist of deployment prerequisites is now generated in the output folder with each compiled application.

#### **Warning About Future Borland Compiler Support**

While still supported in this release, customers should prepare for discontinuance of support for the following Borland compilers:

- Borland C++Builder version 6.0
- Borland C++Builder version 5.0
- Borland C/C++ (free command-line tools) version 5.5

#### **New Compiler Option -F**

MATLAB Compiler 4.6 includes the -F option for both mcc and deploytool. Use this option to feed back a specific project file's settings to MATLAB Compiler. For more information, see the MATLAB Compiler User's Guide documentation.

#### Issues with the Microsoft Windows Vista Operating System

The following are known issues with Windows Vista™ as of this release. To resolve these issues, ensure you are logged in as Administrator.

- With User Account Control (UAC) enabled, a standard user is not able to write to a
  folder in the c:\Program Files folder. See the MATLAB Release Notes for more
  details regarding this issue.
- With User Account Control (UAC) enabled, a standard user is not able to register DLLs. When mbuild -setup attempts to register mwcomutil.dll, the following errors are displayed:

```
Trying to update options file:
    C:\Users\qe\AppData\Roaming\MathWorks\MATLAB\R2007a\compopts.bat
From template:
    C:\PROGRA~1\MATLAB\R2007a\bin\win64\mbuildopts\msvc80compp.bat

Done . .

--> "C:\PROGRA~1\MATLAB\R2007a\bin\win64\mwregsvr C:\PROGRA~1\MATLAB\R2007a\bin\win64\mwcomutil.dll"

Error: DllRegisterServer in C:\PROGRA~1\MATLAB\R2007a\bin\win64\mwcomutil.dll failed
Undefined subroutine &mexsetup::expire called at C:\PROGRA~1\MATLAB\R2007a\bin\/mexsetup.pm line 839.
```

This is also the case when MATLAB Builder for Excel invokes mbuild in an attempt to register DLLs after a compilation completes.

• The following message is displayed when MATLAB Builder for .NET, attempts to install a DLL into the Global Assembly Cache from a network location:

```
Unhandled Exception: System.IO.FileLoadException: could not load file or assembly 'GACInstaller, Version=1.0.2568.30711, Culture=neutral, PublicKeyToken=null' or one of its dependencies. Failed to grant permission to execute. (Exception from HRESULT: 0x80131418)
File name: 'GACInstaller, Version=1.0.2568.30711, Culture=neutral,
PublicKeyToken=null' ---> System.Security.Policy.PolicyException: Execution permission cannot be acquired.
at System.Security.SecurityManager.ResolvePolicy(Evidence evidence,
PermissionSet reqdPset, PermissionSet optPset, PermissionSet denyPset,
PermissionSet& denied, Boolean checkExecutionPermission)
at System.Security.SecurityManager.ResolvePolicy(Evidence evidence,
PermissionSet reqdPset, PermissionSet optPset, PermissionSet denyPset,
PermissionSet& denied, Int32& securitySpecialFlags, Boolean
checkExecutionPermission)
```

 Printing from a compiled application is not currently available with Microsoft Windows Vista. The following message is displayed if you attempt to print on systems with the Microsoft Windows Vista 32-bit operating system installed:

```
PrintImage Error StartPage failed with error 6: The handle is invalid.
```

Printing with Vista 64-bit installed results in an error message that lists a manifest as missing. Please check https://www.mathworks.com/support/ for updates on these issues.

## R2006b

Version: 4.5

**New Features** 

**Bug Fixes** 

#### **Support for Java Components**

MATLAB Compiler, in conjunction with the optional MATLAB Builder JA, lets you convert MATLAB files into Java components.

#### **Deployment Tool Graphical User Interface**

As an alternative to the mcc command to invoke MATLAB Compiler, you can invoke the graphical user interface for MATLAB Compiler by issuing the following command at the MATLAB prompt:

#### deploytool

Use the Deployment Tool to perform the tasks shown in the following conceptual illustration:

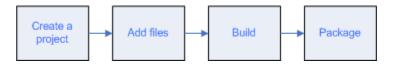

## R2006a

Version: 4.4

**New Features** 

**Bug Fixes** 

#### **Support for .NET Components**

This release provides support for a new target, .NET components. With the optional MATLAB Builder for .NET product, you can create both COM components that can be used in native code applications and .NET components that can be used in managed code applications.

MATLAB Compiler, in conjunction with the optional MATLAB Builder for .NET, lets you convert MATLAB files into .NET components that are accessible from any Common Language Specification (CLS)-compliant client code. In addition, you can build Common Object Model (COM) components that are accessible from Visual Basic, C/C++, Microsoft Excel, or any other COM client.

#### **Support for Microsoft Visual C++ Version 8.0**

MATLAB Compiler supports Microsoft Visual C++ Version 8.0 as a third-party compiler. However, if you use Microsoft Visual C++ Version 8.0 to generate applications/components, you must have the Microsoft Visual Studio 2005 run-time libraries available on the computer used for deployment. If you distribute your applications/components, you must make sure that any machine used for deployment has these run-time libraries installed. For more information, see solution 1–2223MW.

#### **HP-UX No Longer Supported**

MATLAB Compiler 4.4 (R2006a) does not support HP-UX. MATLAB Compiler 4.3 (R14SP3) was the last release to support HP-UX.

## **R14SP3**

Version: 4.3

**New Features** 

**Bug Fixes** 

#### **Platform Support**

You can use MATLAB Compiler 4.3 on the following supported systems to create redistributable, standalone applications or software components. These applications or components can then be deployed to other systems with the same operating system.

#### **Supported Platforms**

MATLAB Compiler 4.3 is supported on these platforms:

- Windows
- Linux
- Solaris™
- HP-UX®
- Linux x86-64
- Mac OS® X

The MATLAB Compiler documentation has been updated to include configuration information for all the supported platforms.

## **R14SP2**

Version: 4.2

**New Features** 

#### **Platform Support**

You can use MATLAB Compiler 4.2 on the following supported systems to create redistributable, standalone applications or software components. These applications or components can then be deployed to other systems with the same operating system.

#### **Supported Platforms**

MATLAB Compiler 4.2 is supported on these platforms:

- Windows
- Linux
- Solaris
- HP-UX
- Linux x86-64

The MATLAB Compiler documentation has been updated to include configuration information for all the supported platforms.